## Instructions for Posting Course Syllabus to myGWC

## Using a PDF file

## Please note: If not using a pdf file, please see cut and paste instructions

Please login to your myGWC account.

Click on the Faculty Tab to get access to all your assigned courses.

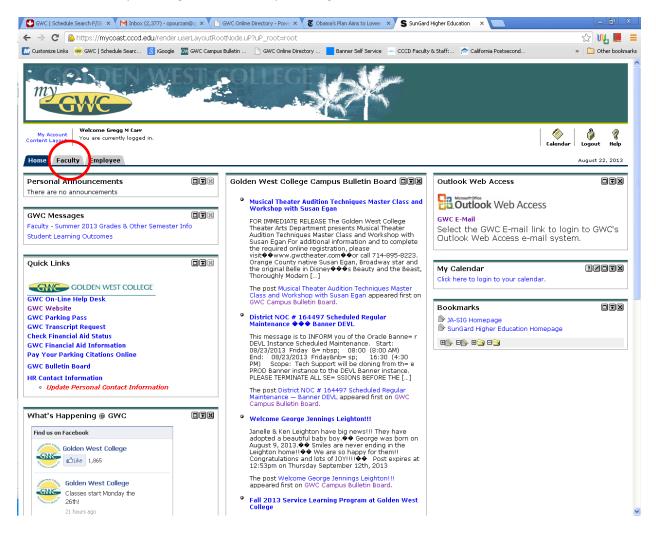

In the Faculty dashboard channel, choose the course for which you would like to load a syllabus. Then click on the syllabus icon as highlighted with the circle and arrow below:

| 🖸 GWC   Schedule Search F/SE 🗴 📉 Inbox (2,377) - opourzan@g 🗙 🔨 🛅 GWC Online Directory - Powe 🗙 🗙 🕷 Obs                              |                                                                         |                      |
|----------------------------------------------------------------------------------------------------|-------------------------------------------------------------------------|----------------------|
| ← → C Coast Community College District [US] https://mycoast.cccd.edu/tag.c429252360161902.                                           |                                                                         | ctiveTab=u1 😭 📢 📕 😑  |
| 📶 Customize Links 🛛 🕺 GWC   Schedule Searc 🙁 iGoogle 🔤 GWC Campus Bulletin 🗋 GWC Online Directory                                    | 🗧 Banner Self Service 🛛 📥 CCCD Faculty & Staff: 🎓 California Postsecond | » 📋 Other bookmarks  |
| WEST COLLECE                                                                                                    | CAR-                                                                    |                      |
| My Account<br>Content Layout<br>You are currently logged in.                                                                         |                                                                         | Calendar Logout Help |
| Home Faculty Employee                                                                                                    |                                                                         | August 22, 2013      |
|                                                                                                    |                                                                         |                      |
| GWC Blackboard Learn                                                                                                    | Faculty Dashboard                                                       | ZOFX                 |
| GWC Blackboard Learn                                                                                                    | Supry Tutorial Serv Attendance 🆓 🛛 LRSK G921 GWC 🖬 2011 属               |                      |
| Access your course home pages, email your professors, communicate with classmates, and<br>access many more course-related materials. | Supry Tutorial Serv Attendance 🖓 LRSK G921 GWC FNI 2011 📗               |                      |
|                                                                                                    | Suprv Tutorial Serv Attendance 🖓 LRSK G921 GWC Fall 2011                |                      |
|                                                                                                    | Student Computer Lab Att 👸 LRSK G922 GWC Fall 2011                      |                      |
| Faculty Schedule                                                                                                    | Basics Of Tutoring 🖓 🎆 TUTR G020 GWC Fall 2011 📗                        |                      |
|                                                                                                    | More                                                                    |                      |
|                                                                                                    | More                                                                    | ×                    |
|                                                                                                    |                                                                         |                      |
|                                                                                                    | Faculty Grade Assignment                                                | ZOIX                 |
|                                                                                                    |                                                                         |                      |
|                                                                                                    | Final Grades 🔽 🔽                                                        |                      |
|                                                                                                    | No Final Grades are required at this time.                              |                      |
|                                                                                                    |                                                                         |                      |
| Today is: Aug 22, 2013                                                                                                    | Other Faculty Resources                                                 |                      |
| Search (MM/DD/YYYY): 08/22/2013 Go                                                                                                   | Faculty Term Rosters                                                    |                      |
| ◄ ▶ Aug 22, 2013                                                                                                    | Drop Rosters                                                            |                      |
| Unassigned Meeting Times:                                                                                                    | Positive Attendance Rosters<br>Summary Waitlist                         |                      |
| LRSK-G921N                                                                                                    | How to View Faculty Waitlists (PDF)                                     |                      |
| TUTR-G107                                                                                                    |                                                                         |                      |
| TUTR-G111                                                                                                    |                                                                         |                      |
| LRSK-G921                                                                                                    |                                                                         |                      |
| LRSK-G922                                                                                                    |                                                                         |                      |
| LRSK-G921                                                                                                    |                                                                         |                      |
| TUTR-G020                                                                                                    |                                                                         |                      |
| LRSK-G921N                                                                                                    |                                                                         |                      |
| LRSK-G921                                                                                                    |                                                                         |                      |
| LRSK-G921N                                                                                                    |                                                                         |                      |
|                                                                                                    |                                                                         | ~                    |

The syllabus icon, will bring up the following screen. Click on the Upload Course Syllabus File as highlighted with the circle and arrow below.

| 1411247                                | A Restored State print of the print of the print of the                                                                                                    | - 0 X              |
|----------------------------------------|----------------------------------------------------------------------------------------------------|--------------------|
| C S https://myco                       | cosst cccd.edu/render.lberl.ayoutRootNode.uPluP, D + 🗟 C × SunGard Higher Education ×                                                                                                    | 6 🕁 🏵              |
| 🗴 📆 Convert 🔹 🛃 Selec                  |                                                                                                    |                    |
| 🊖 🏧 GWC Home 🔤 GWC                     | VC Dulletins 🗿 GWC Webmail 💲 MyGWC 🧧 GWC HelpDesk Ticket 🍓 Campus News 🚸 Chronicle of Higher Educ 🍓 Golden West College 🍓 GWC Webmail (1) 🥂 🚡 🔻 🗟 🔻 🗔 👻 🖙 😓 Rage 🛪 Safety 🖛                                                                                   | Tools 🕶 🔞 🕶        |
|                                        | *X GOLDEN WEST COLLEGE                                                                                                    |                    |
| Back to<br>Faculty Tab                 | Calendar I                                                                                                    | 👌 🦿<br>Logout Help |
| Course Informat                        | ition                                                                                                    |                    |
| Suprv Tutorial S                       | Serv Attendance - 54904 - LRSK G921 - 001                                                                                                    |                    |
| Levels: GWC Unde<br>Status: Active     | lergraduate                                                                                                    |                    |
| 54904 CRN<br>Golden West Cam           |                                                                                                    |                    |
| Schedule Schedule<br>Laboratory/Studo/ | uic Type<br>o/Activity Instructional Method                                                                                                    | ſ                  |
| Syllabus Data                          |                                                                                                    |                    |
| Long Section<br>Title                  | Tutorial Services Attendance                                                                                                    |                    |
| Course URL:                            |                                                                                                    |                    |
| Student Learning<br>Outcomes           | Gourse Outcomes <ol> <li>demonstrate how theories and practices learned in an academic setting can be applied and integrated into personal and professional pursuits.</li> </ol>                                                                              |                    |
|                                        | <ol> <li>demonstrate life-long learning strategies that are based on on-going self-assessment, education, and acceptance of personal responsibility.</li> <li>be able to differentiate learning skills for application to their educational goals.</li> </ol> | 1                  |
| 🛦 Note: Upload a Co                    | Journe Different VM clinic Unit Course Differentiation in the text box below.                                                                                                    |                    |
| Course Syllanus<br>File                | Upload Course Syllabus File                                                                                                    |                    |
| Course Syllabus                        |                                                                                                    |                    |
|                                        | ·                                                                                                    |                    |
| Technical<br>Requirements              | A                                                                                                    |                    |
| Requirements                           | *                                                                                                    |                    |
| Submit                                 | Reset                                                                                                    |                    |
|                                        |                                                                                                    | € 100% -           |
| 🚯 Desktop 🖡 👔                          | 🕘 ڬ 🛅 🖸 👩 📴 🔀 🚣 🐘                                                                                                    | 4:06 PM            |

A course syllabus shall at minimum include:

- A. Course Name and Number
- B. Instructor Name
- C. Office Hours (if applicable)
- D. Instructor Contact Information
- E. Student Learning Outcomes (NOTE: Include your official course Student Learning Outcomes as they appear in the Course Outline of Record (COR). If you are unsure about the official Student Learning Outcomes, please contact your department chair or your department Student Learning Outcome Coordinator (SLOC). The Student Learning Outcomes category must be clearly labeled in your syllabus.)

The Upload Course Syllabus file will up the following screen.

- 1) Click on Browse (purple circle below) to locate your syllabus file.
- 2) After you find your syllabus file, open the file and it will automatically populate the file field (green arrow below)
- 3) Click Load file (red circle below).

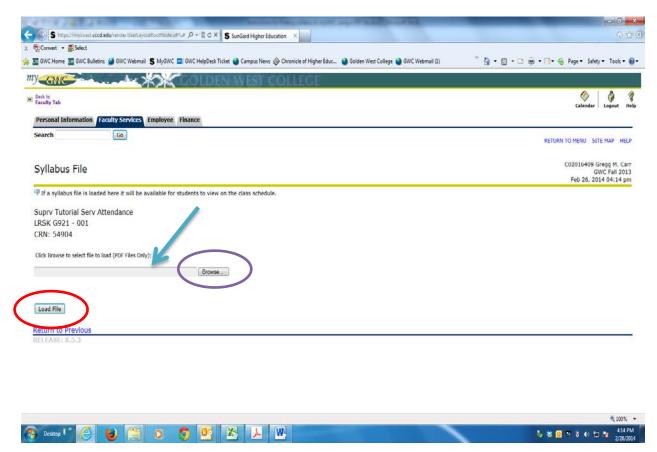

**Congratulations!** Please repeat this process for each of your assigned courses.